## FERRISNOW **Quick Steps for New Students**

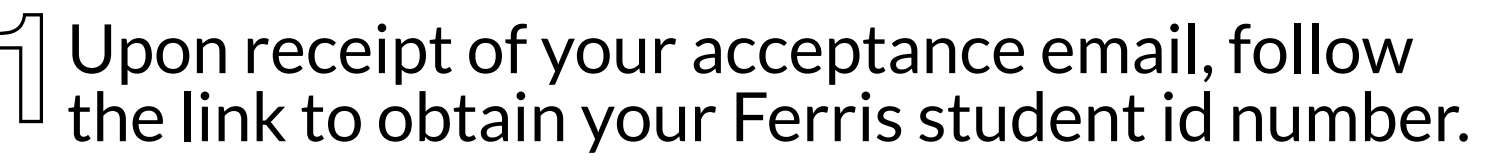

If you do not receive an email with this information, email FerrisNow@ferris.edu and someone will reach out to you with your ID number.

## Find your MyFSU Computing ID and Temporary Password.

Visit https://wwws.ferris.edu/it/ferrisusername/ and fill in your ID number and birthdate.

## Set up User Registration and Verification Enrollment information.

Visit https://www.ferris.edu/it/howto/passphrasehelp-students.htm and follow the User Registration Instructions and logging in to your MyFSU by using the Ferris Username and Initial Password provided. Once logged in, you will need to complete user registration and verification enrollment to change your initial password.

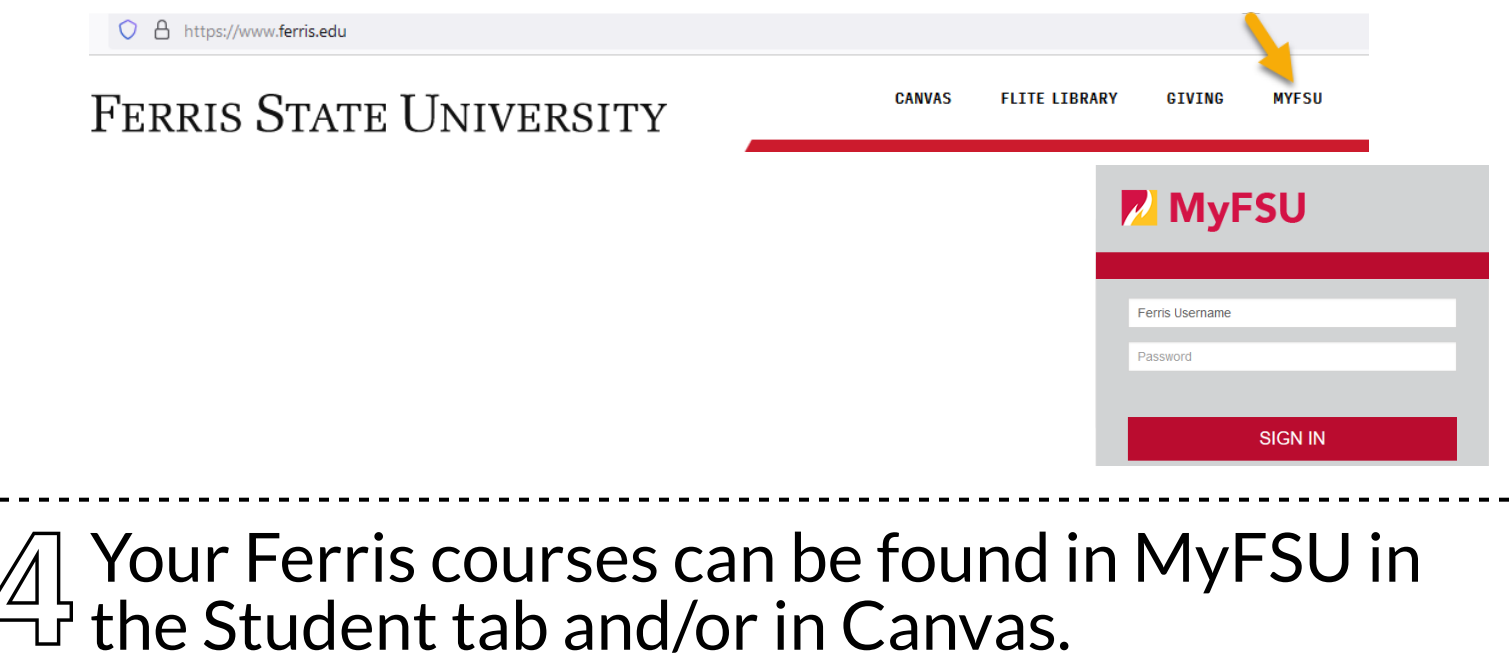

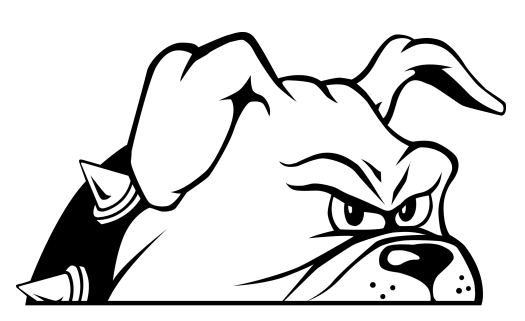